Instructions for power cycle of Hall C Collimator

If the Hall C Collimator GUI interface gets into a frozen state and need to power cycle the controller

- Location of the drive controller boxes in Hall C.
- After entering Hall C, go immediately to the right.
- Behind and around some concrete blocks are blue racks (target controls and beamline stuff).
- Indicated in the photo is the box containing the drive controllers for both the HMS and SHMS collimators.
- Go to next page.

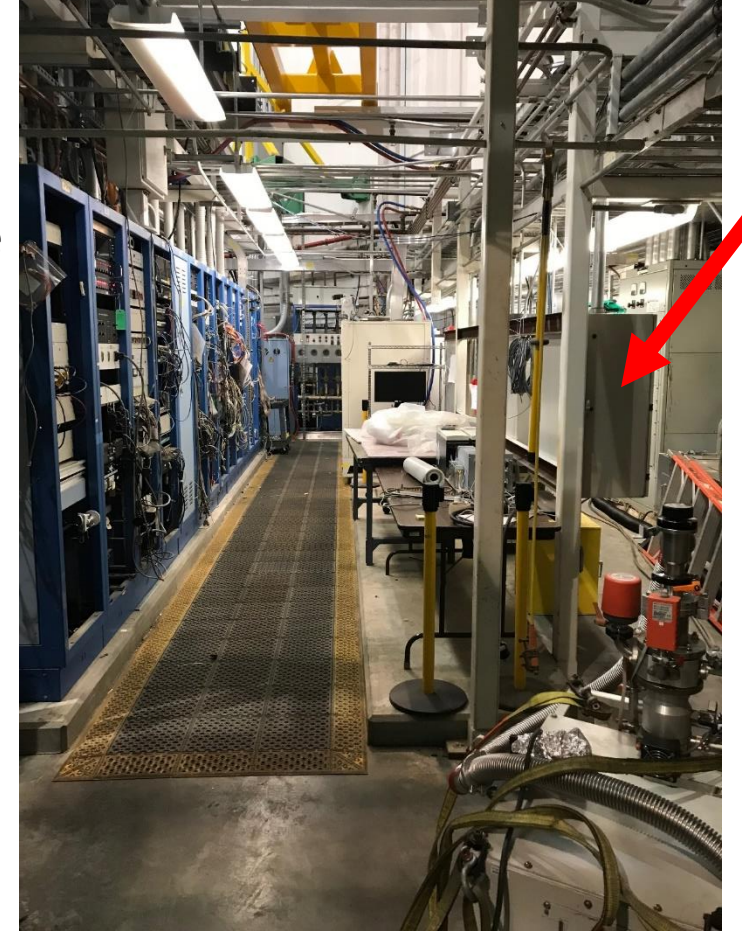

Box containing the drive controllers for both HMS and SHMS collimators

## Power cycle the Hall C Collimator drive controllers

- At the box, there is a switch that turns the power to the drive controllers ON and OFF.
- The switch will turn off drive controller for both the HMS and SHMS.
- Turn switch to OFF position and wait about 1 minute. Then turn switch to ON.

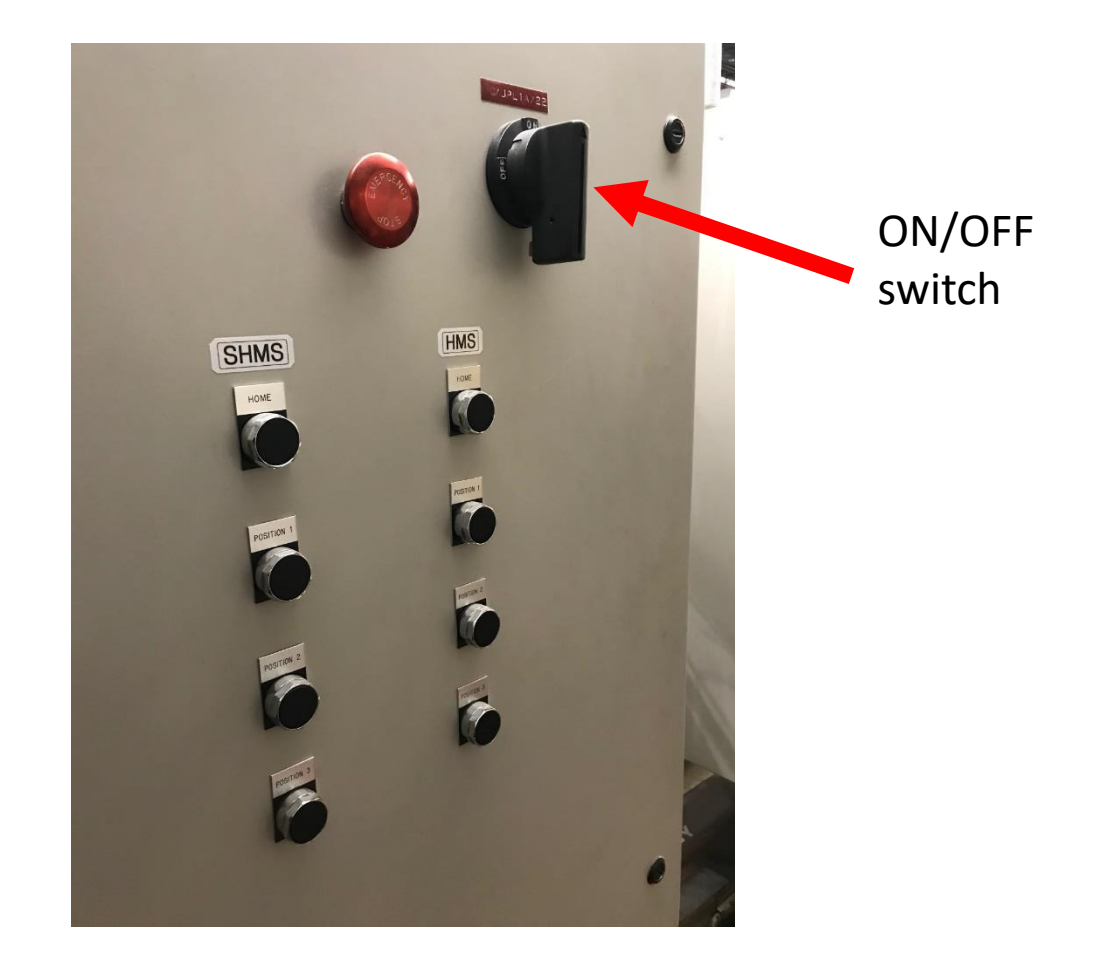

- 1. Ask MCC to reboot the soft IOC for the HMS and SHMS, *iocsofthmsco* and *iocsoftshmsco*.
- 2. Access the HMS and SHMS EPICS screens through the *jmenu*
- 3. On the EPICS screens, click on the Reset button. This runs an initialization program which loads parameters into the driver. The EPICS screen should look like the Figure.
- 4. The red warning is to remind the user to execute the homing procedure. On the EPICS screens, click on the Homing button. This executes the homing program which defines the home position and is needed before moving to other position.
- 5. When the homing procedure is successful then the rectangles next to Home position found/reference point point set and Home routine finished will be orange.
- 6. Click on button to move slit to desired position.

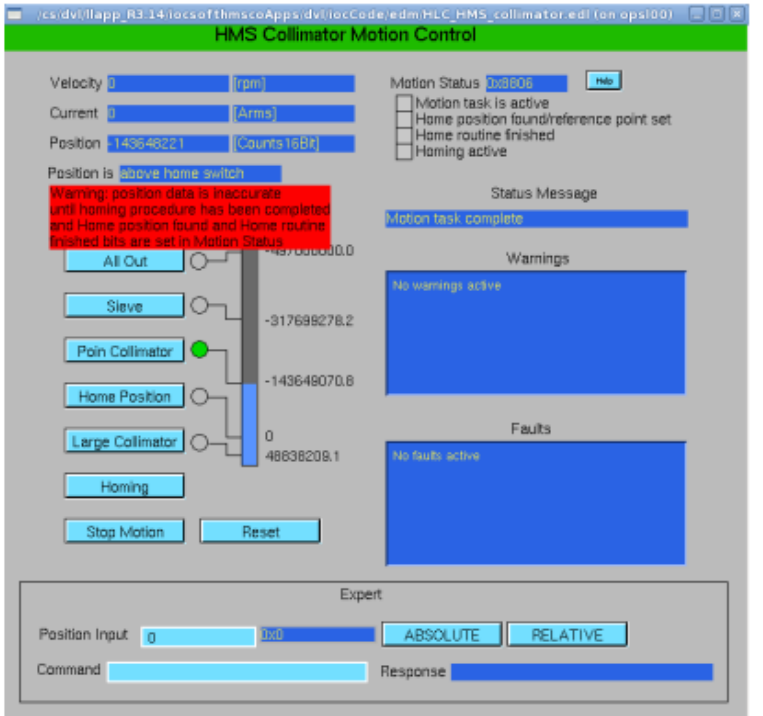

The HMS collimator GUI after the Reset button was pushed (step 3), but before the Homing button has been pushed (step 4)